## Epsons trådløse presentasjonssystemer

Sikkerhetsdokument Versjon 1, juni 2021

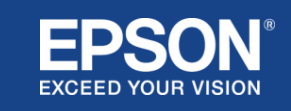

# Innhold

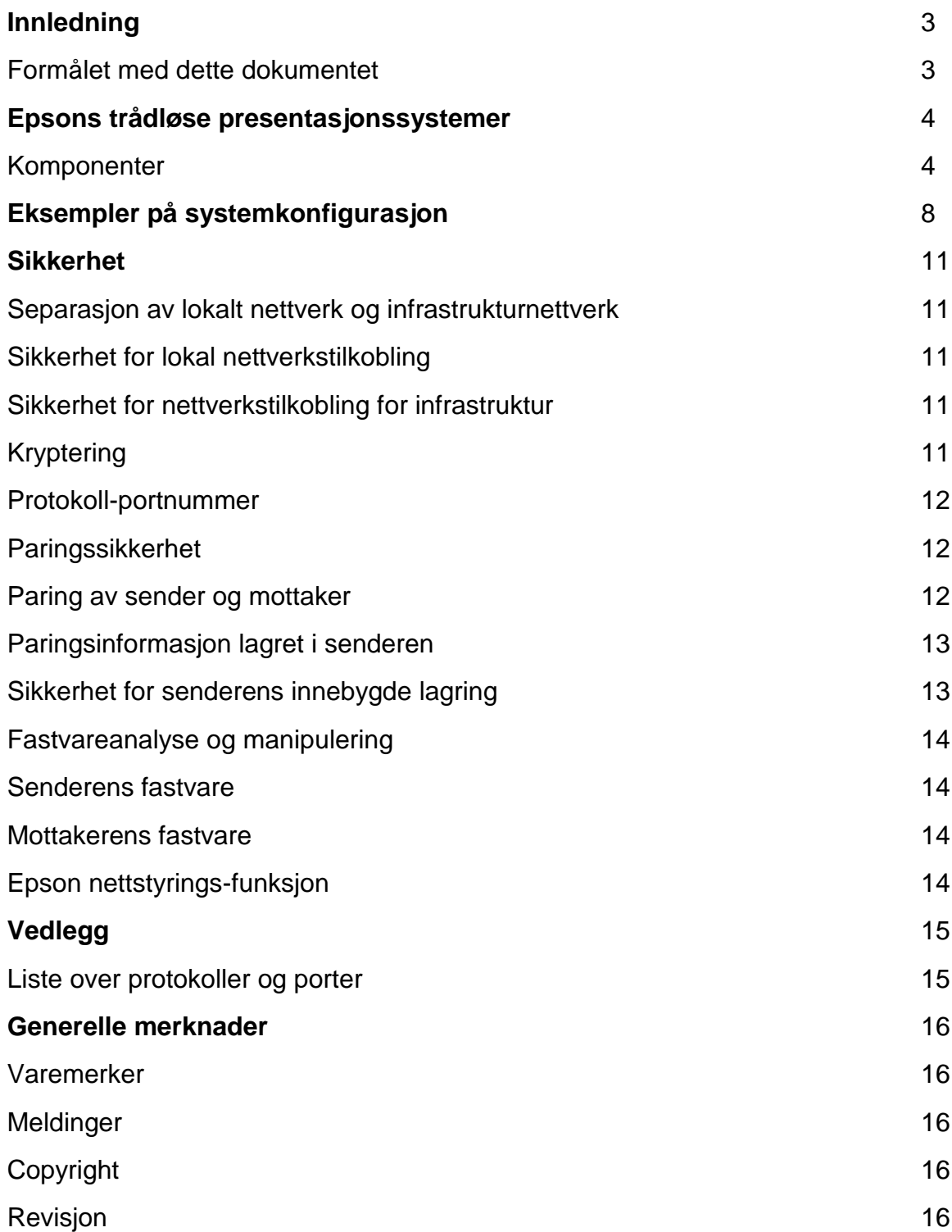

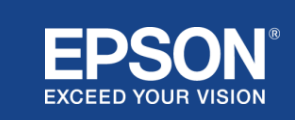

<span id="page-2-0"></span>Dette dokumentet forklarer sikkerhetstiltakene som leveres av Epsons trådløse presentasjonssystemer.

## <span id="page-2-1"></span>**Formålet med dette dokumentet**

Formålet med dette dokumentet er å la brukere:

- forstå systemkonfigurasjonen til Epsons trådløse presentasjonssystemer.
- sjekke sikkerhetstiltakene for Epsons trådløse presentasjonssystemer.

Dette dokumentet er ment for tekniske leverandører, IT-nettverksledere, ITsikkerhetseksperter og kunder som er interessert i Epsons trådløse presentasjonssystemer.

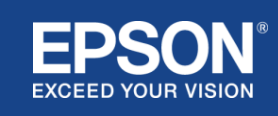

<span id="page-3-0"></span>Med Epsons trådløse presentasjonssystemer kan du utføre enkel trådløs skjermdeling, og dermed eliminere kabelrot og frustrasjon på grunn av ødelagte eller manglende adaptere og kabler. Dette systemet gir trådløs skjermdeling med høy ytelse og med skjermbytte mellom flere brukere og et brukervennlig brukergrensesnitt til en lav pris.

Dette kapitlet forklarer komponentene i Epsons trådløse presentasjonssystemer og gir eksempler på systemkonfigurasjon. Se brukerveiledningen for mer informasjon om Epsons trådløse presentasjonssystemer.

## <span id="page-3-1"></span>**Komponenter**

Epsons trådløse presentasjonssystemer består av følgende programvare og utstyr:

- (1) Epson trådløs presentasjon (programvare)
- (2) Epson iProjection (programvare)
- (3) sender
- (4) mottaker

Du trenger også en kildeenhet (enten en PC/Mac som er koblet til en sender, eller en hvilken som helst enhet med Epson iProjection installert).

#### (1) **Epson trådløs presentasjon (programvare)**

Epson trådløs presentasjon (programvare) er programvare som kjører på datamaskiner (Windows/Mac). Den leveres i senderens innebygde lagring. Epson trådløs presentasjon (programvare) konverterer skjerminnhold på datamaskinen til data som kan overføres til nettverket. Epson trådløs presentasjon overfører deretter dataene fra senderen til mottakeren over et trådløst lokalnett (Wi-Fi). Epson trådløs presentasjon (programvare) krever ikke installasjon eller administrasjonsprivilegier, og det gir heller ikke tilgang til innhold som er lagret på datamaskinen.

#### (2) **Epson iProjection (programvare)** *Dette dokumentet dekker versjon 3.0 og nyere.*

Epson iProjection er programvare som kjører på datamaskiner (Windows/Mac/Chromebook) og smartenheter (iOS/Android). På samme måte som Epson trådløs presentasjon (programvare) konverterer

Epson iProjection (programvare) innhold på datamaskinen og smartenheter til data som kan overføres til nettverket. Epson iProjection

overfører deretter dataene til mottakeren ved hjelp av datamaskinens eller smartenhetens nettverksfunksjoner. Hvis du vil ha mer informasjon om Epson iProjection, kan du se driftsveiledningen for Epson iProjection.

#### (3) **Sender**

Senderen kobles til USB-grensesnittet på datamaskinen (Windows/Mac). Epson trådløs presentasjon (programvare) leveres i senderens innebygde lagring. Senderen sender de overførte dataene konvertert av Epson trådløs presentasjon (programvare) til mottakeren over et trådløst lokalnett (Wi-Fi).

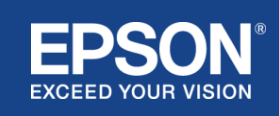

#### **Figur 1. sender**

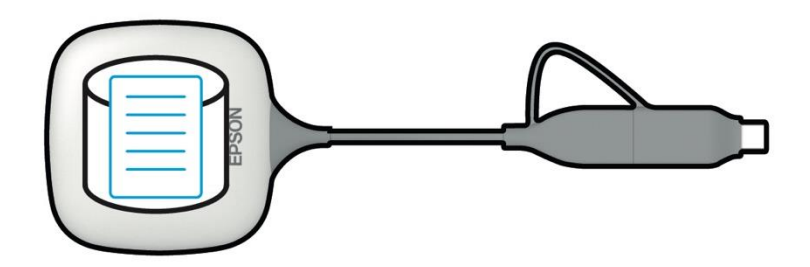

#### (4) mottaker

Det finnes to modeller av mottakere: en baseenhet og en støttet Epson-projektor.

Når mottakeren (grunnenhet) er koblet til en skjerm som ikke støtter de integrerte trådløse presentasjonssystemene fra Epson, med en HDMI-kabel, kan bilder på datamaskinen (Windows/Mac) som er koblet til senderen, eller overførte data som sendes fra en datamaskin (Windows/Mac/Chromebook) eller en smartenhet (iOS/Android) som kjører Epson iProjection (programvare), vises.

#### **Figur 2. mottaker (baseenhet)**

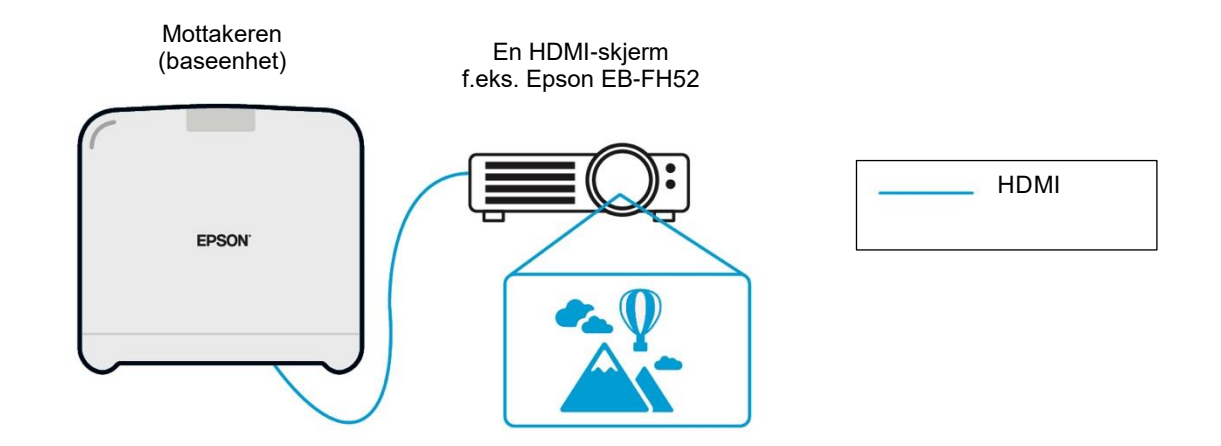

Hvis skjermen er en støttet Epson-projektor, kan funksjonen til mottakeren (baseenhet) bygges inn i den. Baseenhetsmodellen og støttede mottakere av Epson-projektormodeller har samme funksjon, slik at de kan motta overførte data over nettverket. Baseenhetsmodellen og den støttede Epson-projektormodellen er begge beskrevet som mottakere, med mindre noe annet er angitt. Illustrasjonene som brukes, viser baseenhetens modellmottaker.

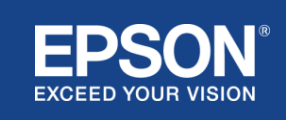

#### **Figur 3. mottaker (støttet Epson-projektor)**

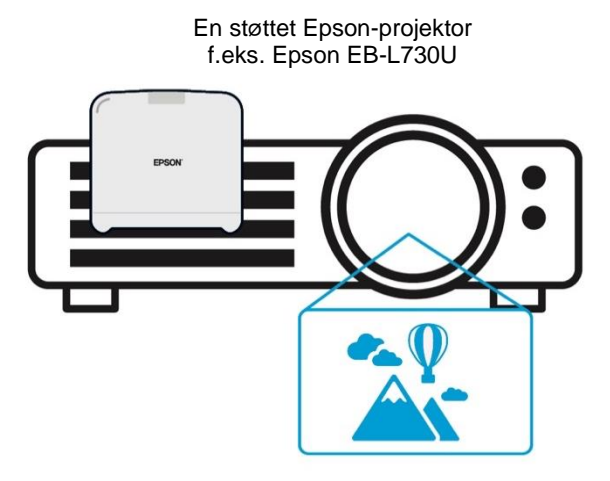

Dette bildet er et eksempel på den innebygde mottakerfunksjonen. Mottakeren (baseenhet) leveres ikke med støttede Epson-projektorer.

#### 5) Datamaskin (koblet til senderen)

Datamaskinen (Windows/Mac) som er koblet til senderen, kjører en trådløs Epson-presentasjon (programvare) fra senderens innebygde lagring.

#### **Figur 4. Datamaskin koblet til sender**

(a) Datamaskinen (Windows/Mac) kjører trådløs Epson-presentasjon (programvare) fra senderens innebygde lagring.

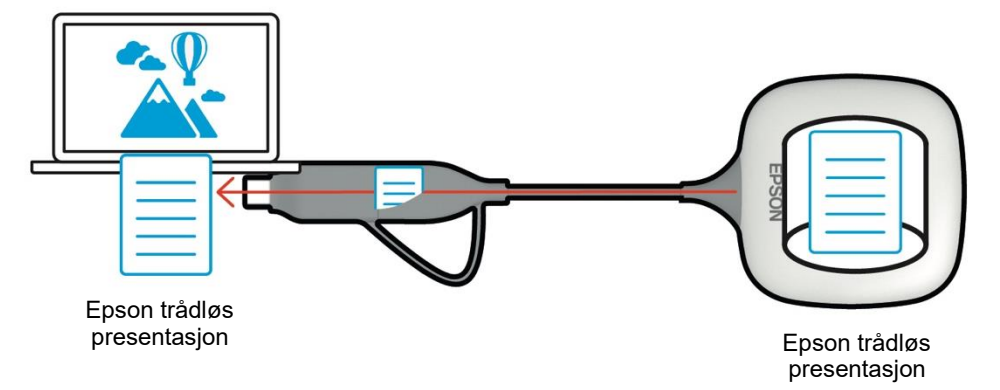

(b) Epson trådløs presentasjon (programvare) konverterer innhold på datamaskinen (Windows/Mac) til data som kan overføres, og overfører data fra senderen til mottakeren over et trådløst lokalnett (Wi-Fi).

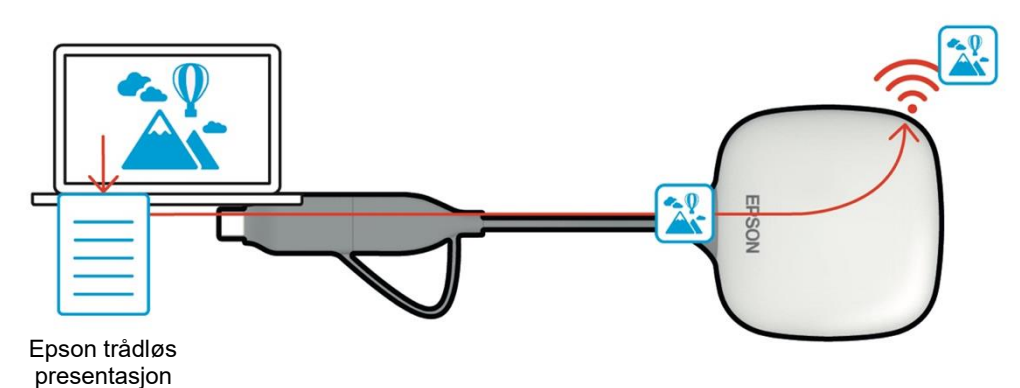

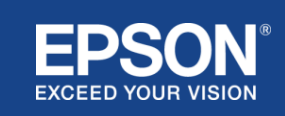

(6) Datamaskin og smartenhet (med Epson iProjection installert) Dette er datamaskinen (Windows/Mac/Chromebook) eller smartenheten (iOS/Android) som Epson iProjection er installert på. Epson iProjection konverterer innholdet på datamaskinen eller smartenheten til data som kan overføres til nettverket, og Epson iProjection overfører dataene til mottakeren ved hjelp av datamaskinens eller smartenhetens nettverksfunksjoner.

#### **Figur 5. Datamaskin med Epson iProjection installert**

Epson iProjection konverterer innholdet på datamaskinen til data som kan overføres, og overfører dataene til mottakeren over et trådløst lokalnett (Wi-Fi) eller kablet lokalnett.

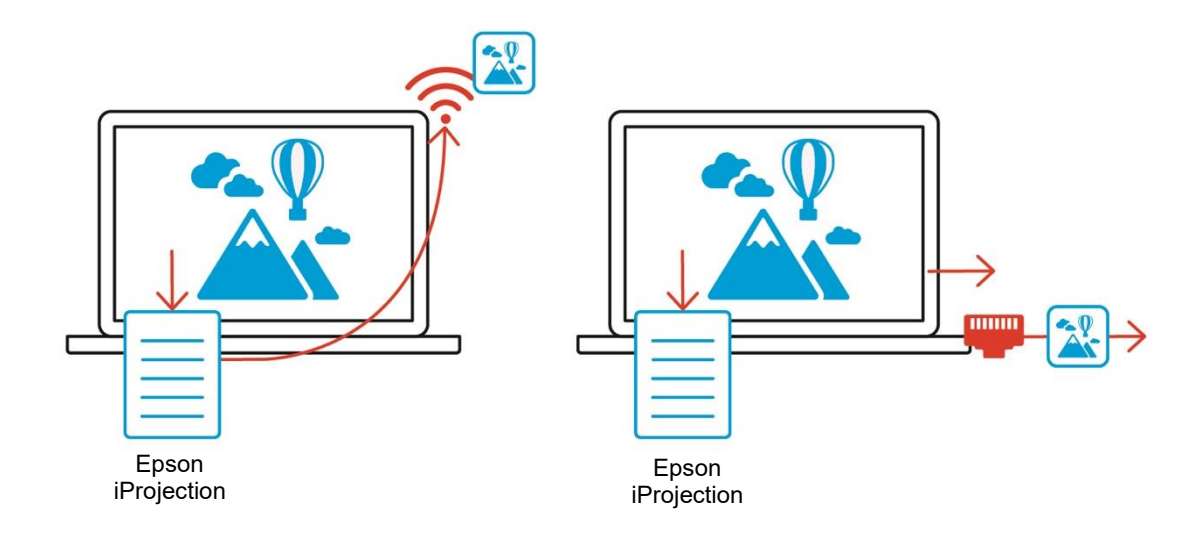

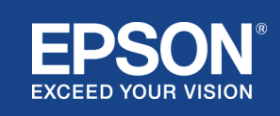

## Eksempler på systemkonfigurasjon

<span id="page-7-0"></span>Epsons trådløse presentasjonssystemer kan bruke to ulike systemkonfigurasjoner, et lokalt nettverk og et infrastrukturnettverk, separat eller samtidig.

- (1) Koble til et lokalt nettverk.
- (2) Koble til et infrastrukturnettverk.

## **(1) Lokal nettverkstilkobling**

Enheter som datamaskinen (Windows/Mac/Chromebook) eller smartenheten (iOS/Android) som Epson iProjection er installert på eller senderen som er koblet til en datamaskin (Windows/Mac), fungerer som trådløse LAN-adaptere (Wi-Fi). Disse enhetene kobles til en enkelt mottaker som fungerer som et Wi-Fi-tilgangspunkt over et trådløst lokalnett (Wi-Fi) for å konfigurere en lokal nettverkstilkobling. Lokale nettverkstilkoblinger er begrenset til trådløs LAN-kommunikasjon (Wi-Fi).

#### **Figur 6. Lokal nettverkstilkobling**

(a) Trådløs lokalnett (Wi-Fi)-tilkobling mellom en sender som er koblet til en datamaskin og mottakeren

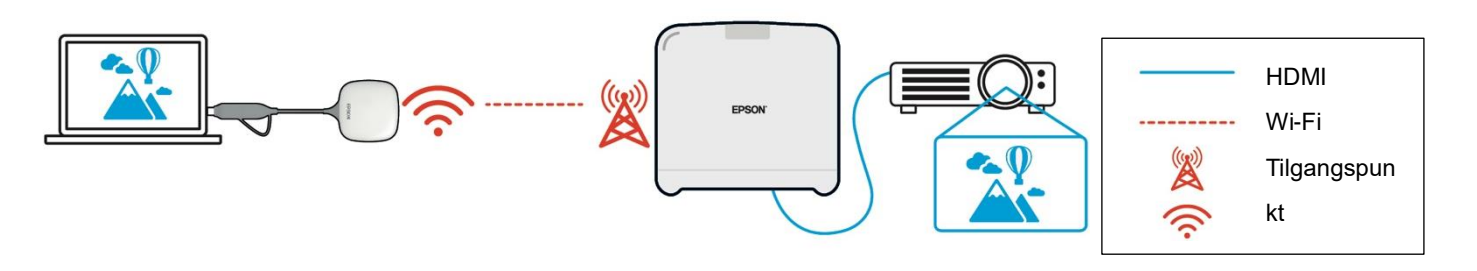

(b) Trådløs lokalnett (Wi-Fi)-tilkobling mellom en datamaskin med Epson iProjection installert og mottakeren

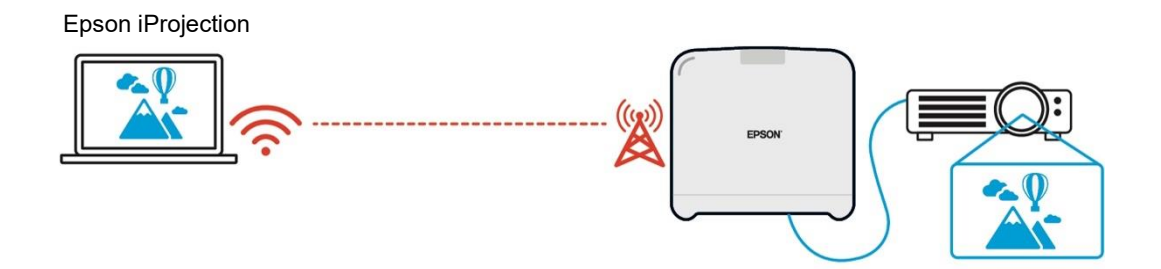

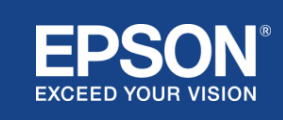

## **(2) Nettverkstilkobling for infrastruktur**

Enheter som datamaskinen (Windows/Mac/Chromebook) eller smartenheten (iOS/Android) som Epson iProjection er installert på, kobler seg til infrastrukturnettverket ved hjelp av et Wi-Fi-tilgangspunkt eller en kablet LAN-hub. Mottakeren kobler også til infrastrukturnettverket. Datamaskinen eller smartenheten overfører data til mottakeren over infrastrukturnettverket.

#### **Figur 7. Infrastruktur nettverkstilkobling**

(a) Trådløs lokalnett (Wi-Fi)-tilkobling mellom mottakeren og infrastrukturnettverket

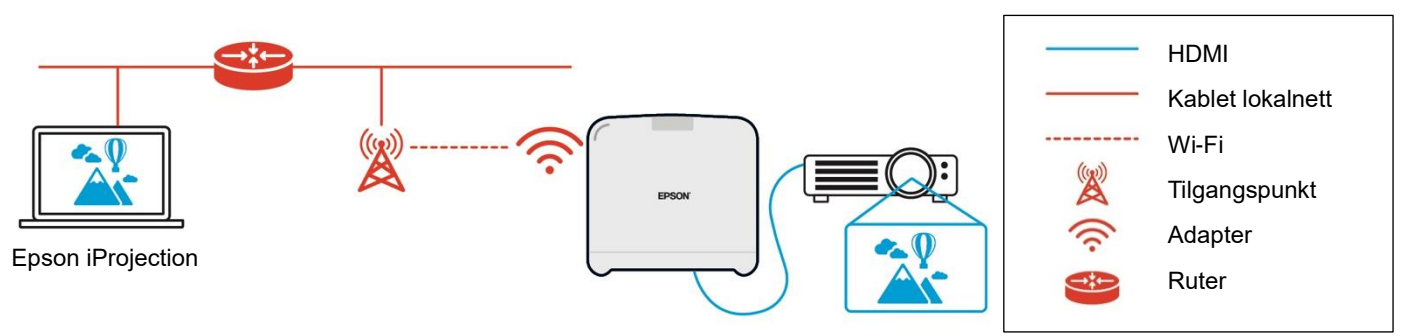

(b) Kablet LAN-tilkobling mellom mottakeren og infrastrukturnettverket

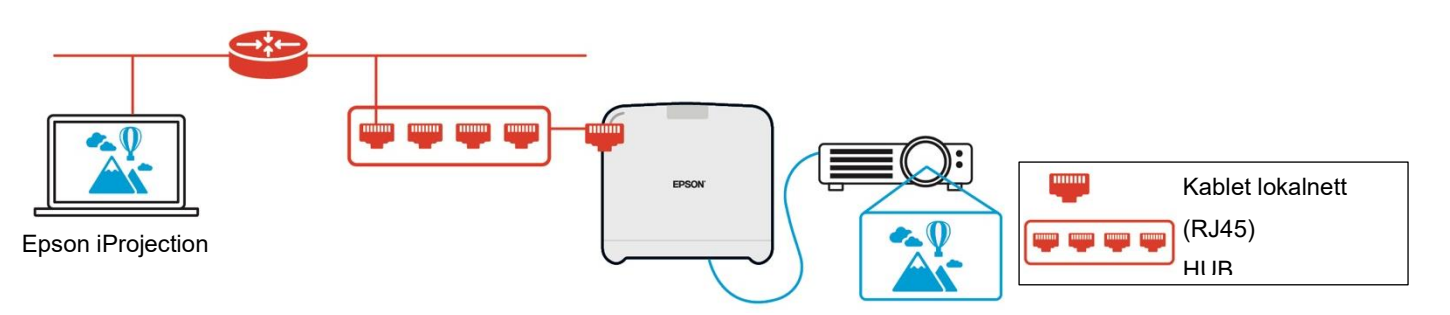

Senderen koblet til datamaskinen (Windows/Mac) kan ikke kobles til infrastrukturnettverket fordi den ikke kan pare med et Wi-Fi-tilgangspunkt på infrastrukturnettverket.

(3) Samtidig bruk av lokal nettverkstilkobling og infrastrukturnettverk

Den lokale nettverkstilkoblingen (1) og infrastrukturnettverkstilkoblingen (2) kan brukes sammen.

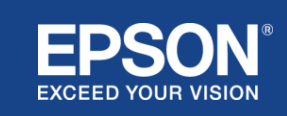

#### **Figur 8. Kombinert bruk av lokal nettverkskonfigurasjon og infrastrukturnettverkstilkobling**

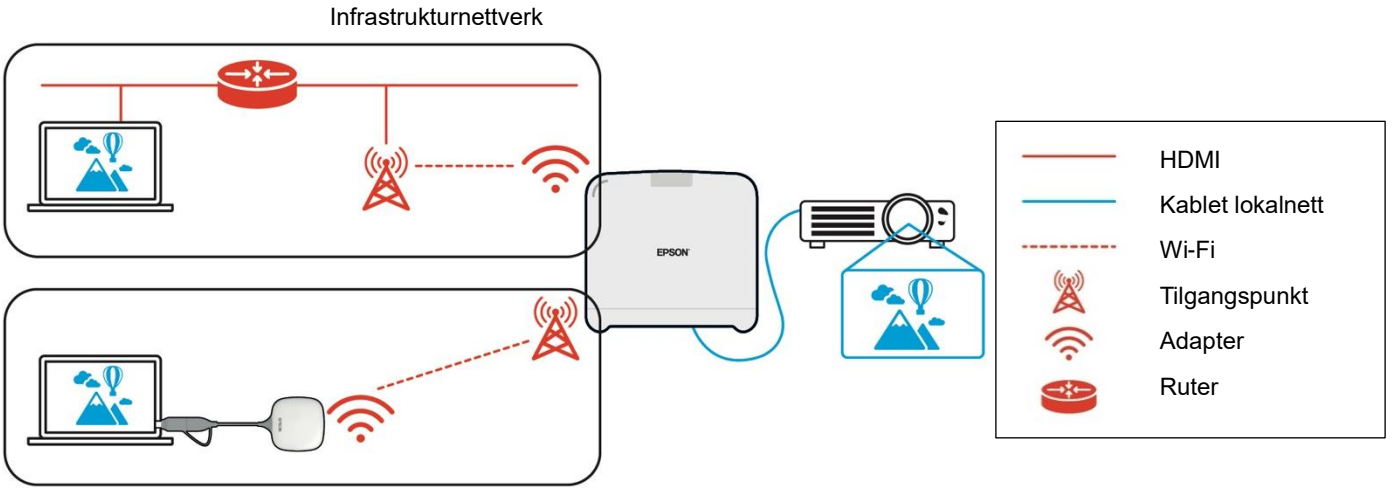

Lokalt nettverk

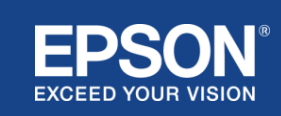

## e Sikkerhet Sikkerhet

## <span id="page-10-1"></span><span id="page-10-0"></span>**Separasjon av lokalt nettverk og infrastrukturnettverk**

På den lokale nettverkstilkoblingen fungerer mottakeren som et Wi-Fi-tilgangspunkt. Mottakeren har imidlertid ikke en ruterfunksjon. Som et resultat er det lokale nettverket fullstendig isolert fra de trådløse eller kablede LAN-grensesnittene som er koblet til infrastrukturnettverket. En datamaskin som er koblet til det lokale nettverket, kan ikke koble til infrastrukturnettverket gjennom mottakeren.

#### **Figur 9. Separasjon av lokal nettverkskonfigurasjon og infrastrukturnettverk**

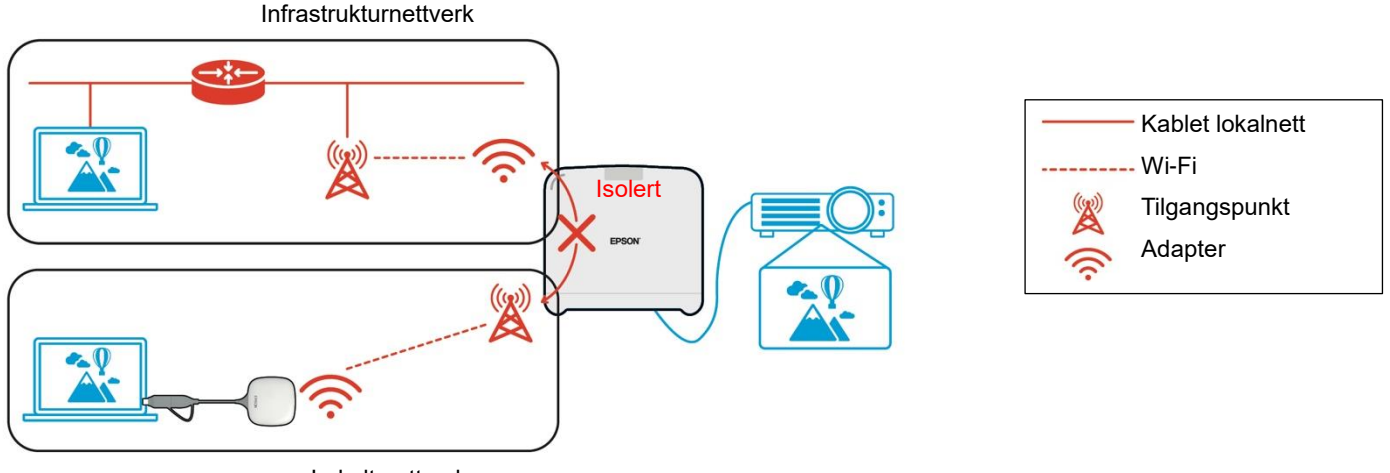

Lokalt nettverk

## <span id="page-10-2"></span>**Sikkerhet for lokal nettverkstilkobling**

Den lokale nettverkstilkoblingen forklart tidligere er begrenset til trådløs lokalnett (Wi-Fi) kommunikasjon.

Fordi kommunikasjonsbanen bruker WPA2-PSK, en krypteringsprotokoll utviklet av Wi-Fi Alliance, er det vanskelig å dekryptere og hente innholdet fra de overførte dataene selv om trådløse LAN-signaler er avlyttet og fanget opp.

## <span id="page-10-3"></span>**Sikkerhet for nettverkstilkobling for infrastruktur**

#### <span id="page-10-4"></span>**Kryptering**

Det er en bekymring for at kommunikasjonsbanen for infrastrukturens nettverkstilkobling kan fanges opp og at innholdet i de overførte dataene kan innhentes av en tredjepart.

Epson iProjection (programvare) og Epson trådløs presentasjon (programvare) krypterer data som kan overføres før de overføres til nettverket. Det er derfor vanskelig å gjenopprette innholdet fra de overførte dataene selv om kommunikasjonsbanen blir fanget opp. Krypteringsalgoritmen bruker AES-128. Krypteringsnøkkelen er laget på per økt-basis. En øktspesifikk privat nøkkel klargjøres og overføres ved hjelp av nøkkelordinformasjon for å overføre krypteringsnøkkelen.

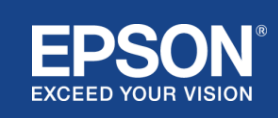

## <span id="page-11-0"></span>**Protokoll-portnummer**

Følgende porter brukes av Epson iProjection (programvare) og Epson trådløs presentasjon (programvare) til å kommunisere med mottakeren.

Se følgende innstillinger og åpne portene på ruteren og i brannmuren.

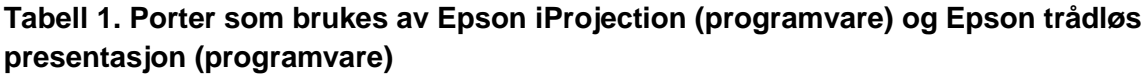

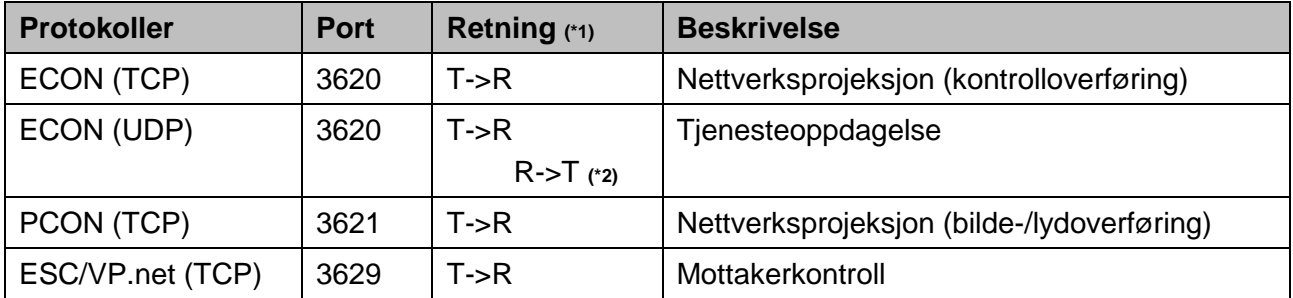

(\*1) R = mottaker (Receiver), T = Epson iProjection (programvare) og Epson trådløs presentasjon (programvare) (\*2) ikke brukt i Epson trådløs presentasjon (programvare)

## <span id="page-11-1"></span>**Paringssikkerhet**

Når du har paret senderen og mottakeren, kan du overføre de overførbare dataene. Dataene kan ikke overføres uten paring.

## <span id="page-11-2"></span>**Paring av sender og mottaker**

(1) Koble til og pare senderen og mottakeren

Fordi senderen er koblet til via USB direkte og paret med mottakeren automatisk, lekker ingen paringsinformasjon ut av kommunikasjonsbanen.

**Figur 10. Koble til og pare senderen og mottakeren**

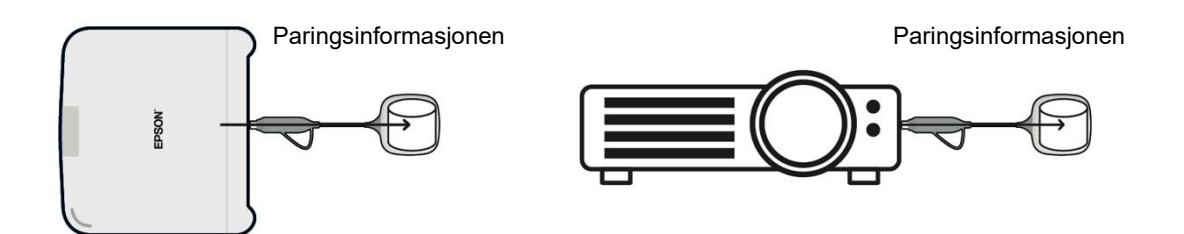

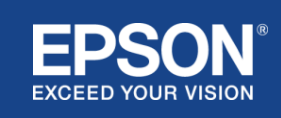

#### (2) Paring med Epsons trådløse senderinnstillinger (programvare)

Epsons trådløse senderinnstillinger (programvare) er administrasjonsprogramvare som kjører på datamaskinen din (Windows/Mac) og gjør det mulig for brukere å pare mottakeren og senderen. Signalet (strålen) som sendes av mottakeren, fungerer som et tilgangspunkt som inneholder kryptert paringsinformasjon. Ettersom paringsinformasjonen er kryptert, er det vanskelig å fange opp signalet (strålen) for å få paringsinformasjonen. Epsons trådløse senderinnstillinger (programvare) dekrypterer paringsinformasjonen og lagrer den i senderen.

#### **Figur 11. Paring med Epsons trådløse senderinnstillinger (programvare)**

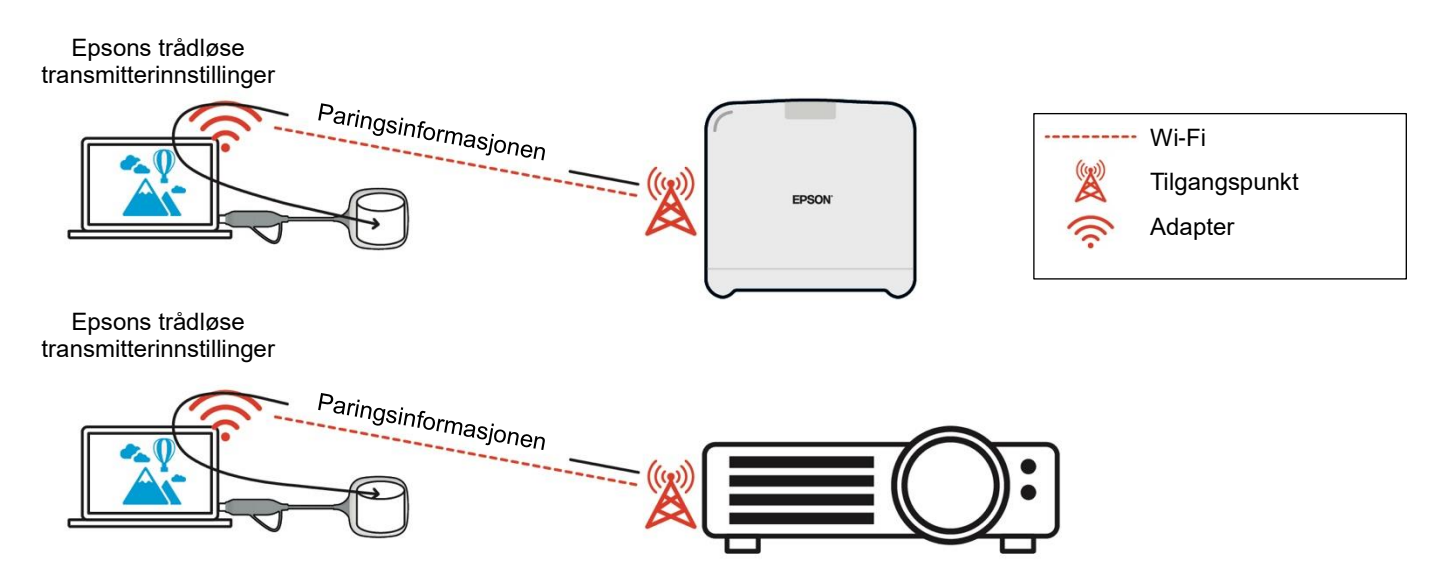

## <span id="page-12-0"></span>**Paringsinformasjon lagret i senderen**

Følgende paringsinformasjon lagres i senderen etter paring. Paringsinformasjonen lagres i mottakerens innebygde minne. Siden dette minnet ikke kan nås fra utsiden, er det vanskelig for en tredjepart å få tak i paringsinformasjonen i senderen.

- SSID til mottakeren
- Baseenhetens navn på mottakeren
- Passfrase for WPA2
- Unik ID (serienummer)

## <span id="page-12-1"></span>**Sikkerhet for senderens innebygde lagring**

Senderens innebygde lagring inneholder Epson trådløs presentasjon (programvare). Datamaskinen (Windows/Mac) som er koblet til senderen, kan få tilgang til Epson trådløs presentasjon (programvare) fra senderens innebygde lagring, men den kan ikke skrive filer til lagringen. Dette forhindrer også at Epson trådløs presentasjon (programvare) blir tuklet med.

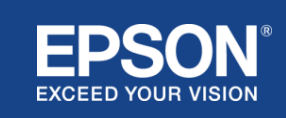

## <span id="page-13-0"></span>**Fastvareanalyse og manipulering**

Brukere kan bruke Epsons trådløse presentasjonssystemer i stabil tilstand ved å oppdatere transmitterens fastvare og mottakerens fastvare.

#### <span id="page-13-1"></span>**Senderens fastvare**

Senderens fastvare leveres i en binærfil med topptekstinformasjon og kontrollsum kryptert med AES-128. Det er derfor vanskelig å analysere og tukle med fastvaren.

#### <span id="page-13-2"></span>**Mottakerens fastvare**

Mottakerens fastvare leveres i en binærfil som er kryptert med DES-56. Det er derfor vanskelig å analysere og tukle med fastvaren.

## <span id="page-13-3"></span>**Epson nettstyrings-funksjon**

Mottakeren inkluderer Epsons nettstyrings-funksjon som lar deg kontrollere og endre mottakerinnstillingene i en nettleser på en datamaskin eller smartenhet i nettverket. Epsons nettstyring bruker følgende protokoller og porter:

#### **Tabell 2 Porter som brukes i Epsons nettstyring**

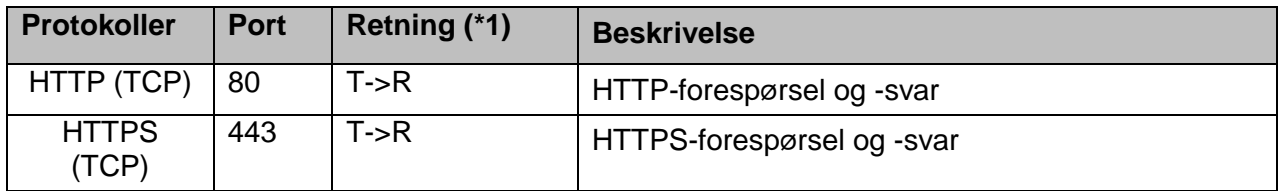

 $(*1)$  R = Mottaker

 $T = en$  datamaskin eller en smartenhet

Standardprotokollen for Epson Web Control er HTTPS. Du kan endre til HTTP fra følgende meny, men det anbefales å bruke HTTPS.

OSD-meny: [Nettverk]

- [Nettverksinnstillinger]
- [Baseenhet]
- [Sikker HTTP]

Innstillinger: på HTTPS-tilkobling (standard) av HTTP-tilkobling

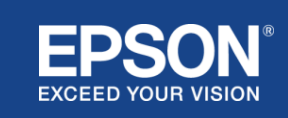

## <span id="page-14-0"></span>**Liste over protokoller og porter**

Dette er listen over protokoller og porter som Epsons trådløse projeksjonssystem bruker. For protokoller og porter som ikke brukes av Epson trådløse projeksjonssystem, se projektorens brukerhåndbok og andre dokumenter.

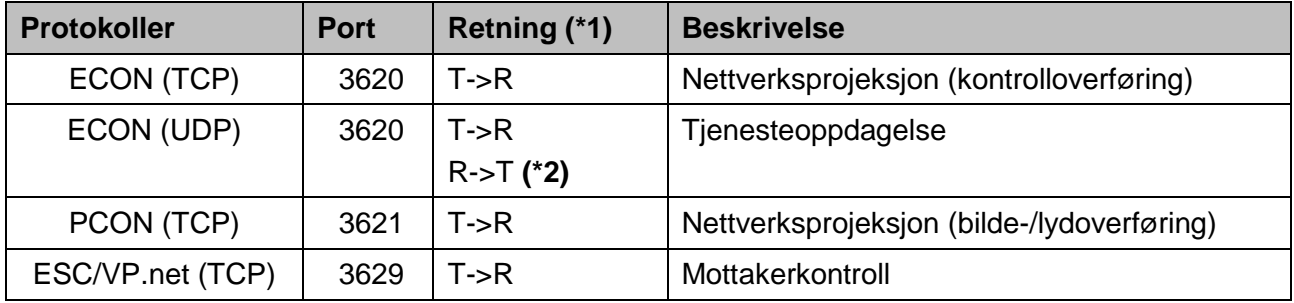

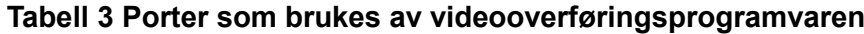

 $(*1)$  R = mottaker,

T = Epson iProjection (programvare) og trådløs Epson-projeksjon (programvare)

(\*2) ikke brukt i trådløs Epson-projeksjon (programvare)

#### **Tabell 4 Porter som brukes i nettkonfigurasjon**

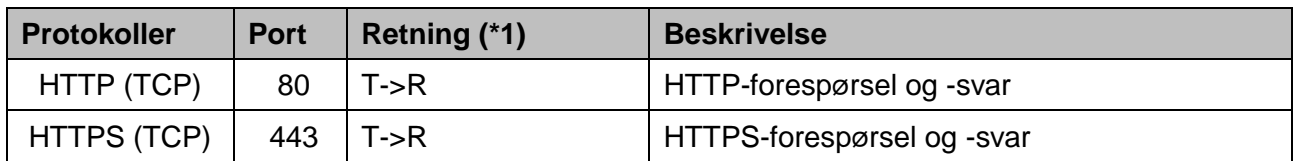

(\*1)  $R =$  Mottaker, T = en datamaskin eller en smartenhet

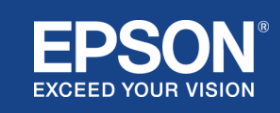

## <span id="page-15-1"></span><span id="page-15-0"></span>**Varemerker**

«EPSON» er et registrert varemerke for Seiko Epson Corporation. «EXCEED YOUR VISION» er et varemerke eller registrert varemerke for Seiko Epson Corporation.

Mac og iOS er varemerker for Apple Inc.

Microsoft og Windows er enten et registrert varemerke eller et varemerke som tilhører Microsoft Corporation i USA og/eller andre land.

Wi-Fi™, WPA2™er et registrert varemerke som tilhører Wi-Fi Alliance®.

Chromebook, Android er varemerker for Google LLC.

Vi respekterer varemerker og produktvaremerker for hvert selskap, selv om de ikke ellers er bemerket.

## <span id="page-15-2"></span>**Meldinger**

(1) Med enerett. Ingen del av denne publikasjonen kan reproduseres, lagres i et gjenfinningssystem eller overføres i noen form eller på noen måte, elektronisk, mekanisk, fotokopiering, opptak eller på annen måte, uten skriftlig forhåndstillatelse fra Seiko Epson Corporation.

Det antas ikke patentansvar med hensyn til bruken av informasjonen heri.

Det påtas heller ikke noe ansvar for skader som skyldes bruk av informasjonen inneholdt heri.

(2) Innholdet i dette dokumentet kan endres eller oppdateres uten ytterligere varsel.

(3) Det antas ikke patentansvar med hensyn til anvendelsen av informasjonen heri.

Det påtas heller ikke noe ansvar for skader som skyldes bruk av informasjonen inneholdt heri.

## <span id="page-15-3"></span>**Copyright**

Denne informasjonen kan endres uten varsel. ©SEIKO EPSON CORPORATION 2021. Med enerett.

## <span id="page-15-4"></span>**Revisjon**

Juni 2021: Rev. A første utgave

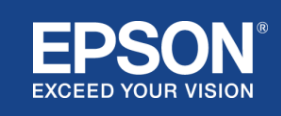